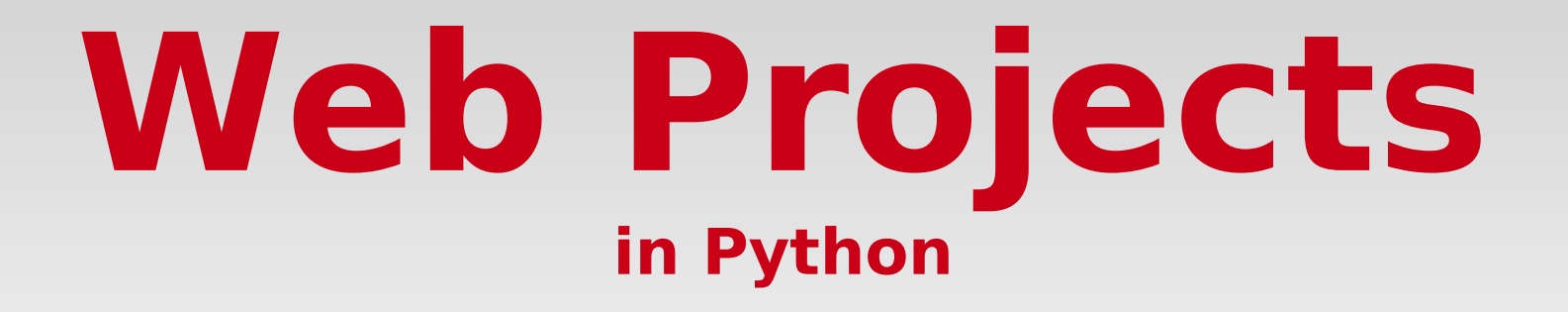

Architecture | Organisation | Best practices

http://samuelfuentes.com

Samuel Fuentes

- Web projects since 2003
- Python/Django since 2009

- @samufuentes
- http://samuelfuentes.com

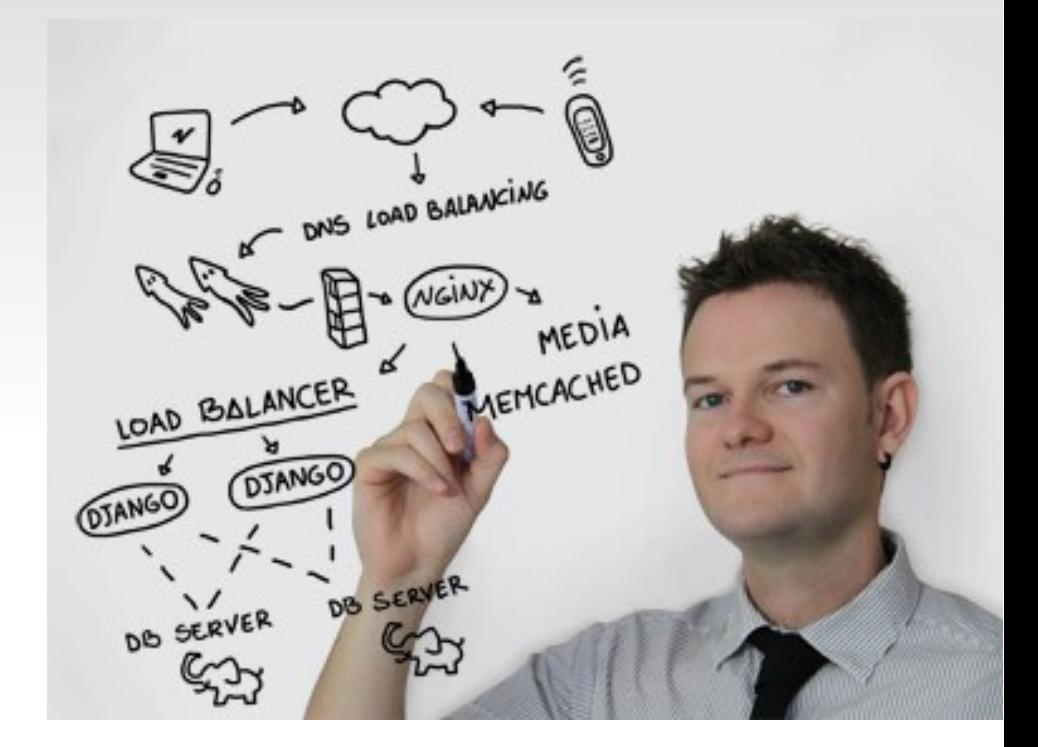

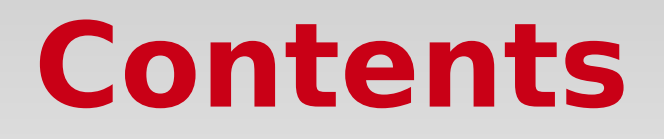

- **MVC** 
	- web frameworks
- Deployment
	- code / packages management
- **Testing** 
	- Business logic. DB. Frontend
- Cache
- On the safe side. Best practices

# **Deployment**

- **Environments:** 
	- **Development** 
		- Code managing
			- **vCS**
		- Packages managing
			- virtualenv
	- **Staging**
	- **Testing**
	- Production

#### **Virtualenv**

- python-setuptools
- python-pip
- python-virtualenv
- pip install virtualenvwrapper

- **.**bashrc
	- export PIP\_RESPECT\_VIRTUALENV=true
	- export WORKON\_HOME=\$HOME/ve
	- source /usr/local/bin/virtualenvwrapper.sh

#### **Virtualenv II**

- mkvirtualenv [--no-site-packages] [--python=]
	- **u** workon
	- pip install [-r requirements.txt]
	- **add2virtualenv**
	- **-** cdsitepackages
	- **-** lssitepackages
	- **-** cdvirtualenv
	- pip freeze > requirements.txt
- **deactivate**
- **F** rmvirtualenv

#### **Version Control**

GIT

Million Stratescom

<https://github.com/>

 $\blacklozenge$ 

 $\blacklozenge$ 

- **VCS: Subversion**
- **DVCS: Git, Mercurial,** Bazaar

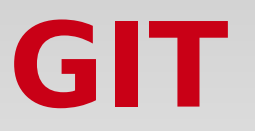

- **git init**
- **git add.**
- **git commit -am "Initial commit"**
- git checkout -b newfeature master
- **git checkout master**
- **git merge newfeature**

• https://code.djangoproject.com/wiki/CollaborateOnGithub

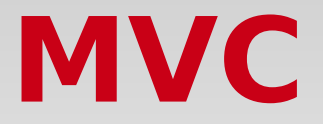

- Model
- **v**iew
- Controller

#### **Web frameworks**

- Grok ⋅ http://grok.ze
- Pyramid ∙ http://pyonsproject.org/ RECEPTION OF WEBSITE
- Turbogears ∙ http://turbogears.com
- Django · heps://www.djangoproject.com/ ttp://grok.zypette/ deadlines<br>
... http://peology.deadlines<br>
ars... http://peologears.cym/<br>
... http://peologears.cym/<br>
... http://peologears.cym/<br>
... ect. with diangyproject.com

## **Django**

- <https://www.djangoproject.com/download/>
- git clone [git@github.com](mailto:git@github.com):django/django.git

- https://docs.djangoproject.com/en/1.3/intro/tutorial0
- git clone git://github.com/samufuentes/django-Tutorial

 $\blacksquare$  MVC  $\rightarrow$  MTV

# **Django – A web project**

#### mysite/

- · polls/
- **templates/**
- $\blacksquare$  \_\_init\_\_\_.py
- manage.py
- **settings.py**
- urls.py

polls/

- admin.py
- $\blacksquare$  \_\_init\_\_\_.py
- models.py
- **tests.py**
- urls.py
- views.py

# **Django (Model)**

- python manage.py sql polls
- python manage.py syncdb

• models.py

# **Django (View)**

- **URL** mapping
	- **urls.py** (regular expression, Python callback function [, optional dictionary])
	- Hierarchical urls (r'^polls/', include('polls.urls'))

views.py

# **Django (Template)**

- **templates/** 
	- 404.html
	- **-** 500.html
	- admin/
		- base\_site.html
	- polls/
		- index.html
		- detail.html
		- results.html

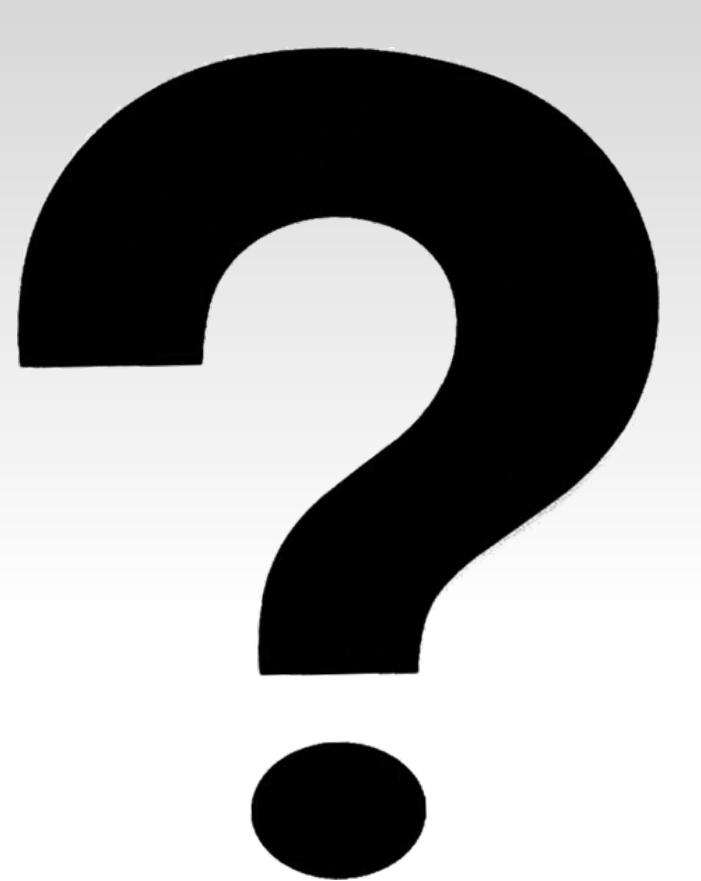

### **Testing**

- **Testing a web project is really complex** 
	- Python code
	- DB
	- Request / Response
	- Frontend (Template rendering, JavaScript)
	- Load
	- **Emails**
- Your web framework comes preloaded with tests and utilities  $\rightarrow$  Use them!

### **Testing code**

- unittest
- **doctests**
- python [-Wall] manage.py test [--failfast] [app[.class[.test]]]

# **Testing with DB**

- Use test db
- Create db once
- **Transaction**  $\rightarrow$  rollback
- **Fixtures** 
	- python manage.py dumpdata [--indent 2] polls

# **Testing views**

- Send forged request and check responses
- https://docs.djangoproject.com/en/dev/topics/testing/#m
- **Example:** 
	- $\bullet$  c = Client()
	- response = c.post("/polls/1/vote/", {'choice': '1'})
	- self.assertEqual(response.status.code, 302)

# **Testing frontend**

- Selenium<http://seleniumhq.org/>
- IDE, client, RC, Grid
- RC in Java, client in Python
	- from selenium import selenium
	- self.selenium = selenium("localhost", 4444, "\*chrome", " <http://127.0.0.1:8000/>")
	- sel.open("/polls/")
	- try: self.failUnless(sel.is\_text\_present("exact:Best football team?"))
	- except AssertionError, e: self.verificationErrors.append(str(e))
- Framebuffer Xvfb, DISPLAY
- Different browsers

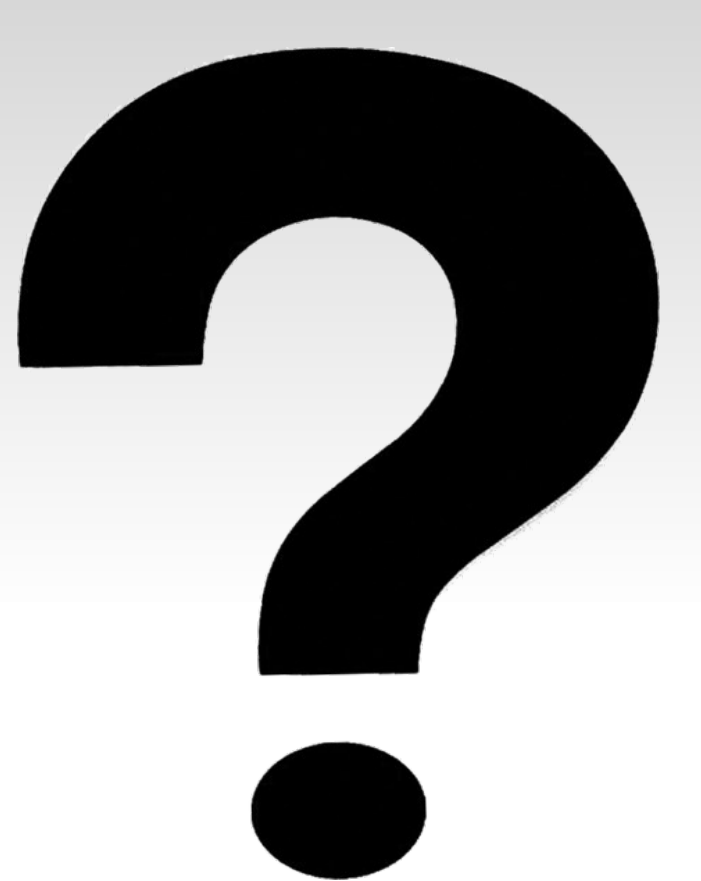

# **Deployment production**

- **Environments:** 
	- **Development**
	- **Staging**
	- **Testing**
	- **Production** 
		- Own infrastructure
		- Cloud (AWS with boto)
		- Others

# **Deployment production II**

- Nginx<http://nginx.org/>
	- nginx -s reload
- gunicorn<http://gunicorn.org/>
	- $\blacksquare$  gunicorn\_django [-w X]
	- supervisord<http://supervisord.org/>
	- upstart<http://upstart.ubuntu.com/>

### **Deployment production III**

- Cloud: Rackspace, Linode, AWS, ElasticHosts
- AWS with boto<http://boto.cloudhackers.com/>
	- import boto
	- $\bullet$  conn = boto.connect ec2()
	- image = conn.get\_image(ami\_id)
	- reservation =  $image.run()$
	- image.stop()
- **Automatization** 
	- Fabric [http://fabfile.org](http://fabfile.org/)

# **Deployment production IV**

- Last trend: cloud over another layer
	- Djangozoom [http://djangozoom.com](http://djangozoom.com/)
	- ep.io<http://www.ep.io/>
	- gondor.io<https://gondor.io/>
- Still in beta

#### **Cache**

- Caching
	- **Hash tables**
	- memcached
	- Upstream cache (ISP proxy, client browser)
	- Others (proxy cache, cdn)
- Cache breaking

#### **Cache II**

- Storage:
	- memcached
	- DB driven
	- **filesystem**
	- **in-memory file**
- What to save
	- site
	- **view**
	- **-** template
	- low-level

#### **Cache III**

- from django.core.cache import cache
- current\_site = Site.objects.get\_current()
- cache\_key = "cat-%s" % current\_site.id
- existing\_tree = cache.get(cache\_key, None)
- if existing\_tree is None:
- # some code
- cache.set(cache\_key, existing\_tree)

#### **Cache IV**

- memcached<http://memcached.org/>
- $\bullet$  CACHES = {
	- 'default': {
	- 'BACKEND': 'django.core.cache.backends.memcached.Me mcachedCache',
		- 'LOCATION': [
		- '172.19.26.240:11211',
		- $172.19.26.242:11211'$
	- $\blacksquare$

 $\begin{matrix} \Box \end{matrix}$ 

 $\begin{matrix} \bullet & \bullet \\ \bullet & \bullet \end{matrix}$ 

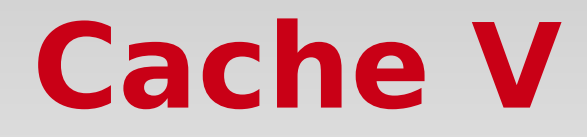

- **Big guns** 
	- · Squid
	- CDN

#### **Cache breaking**

- **-** Techniques
	- Unique id for static elements
	- New version  $=$  new id
	- Cache forever
- django compressor [http://django\\_compressor.readthedocs.org](http://django_compressor.readthedocs.org/)

#### **On the safe side**

- **-** Security
	- Web applications
		- **SQL** injection
		- **xSS**
		- CSRF
		- SSL
	- **-** Infrastructure
		- Firewall, IDS
		- **Server hardening**

#### **On the safe side II**

- **-** Logging
- **Backups**
- Monitoring
	- monit<http://mmonit.com/monit/>
	- Munin http://munin-monitoring.org/
	- Nagios<http://www.nagios.org/>
	- Pingdom<http://pingdom.com/>
- **Benchmarking**

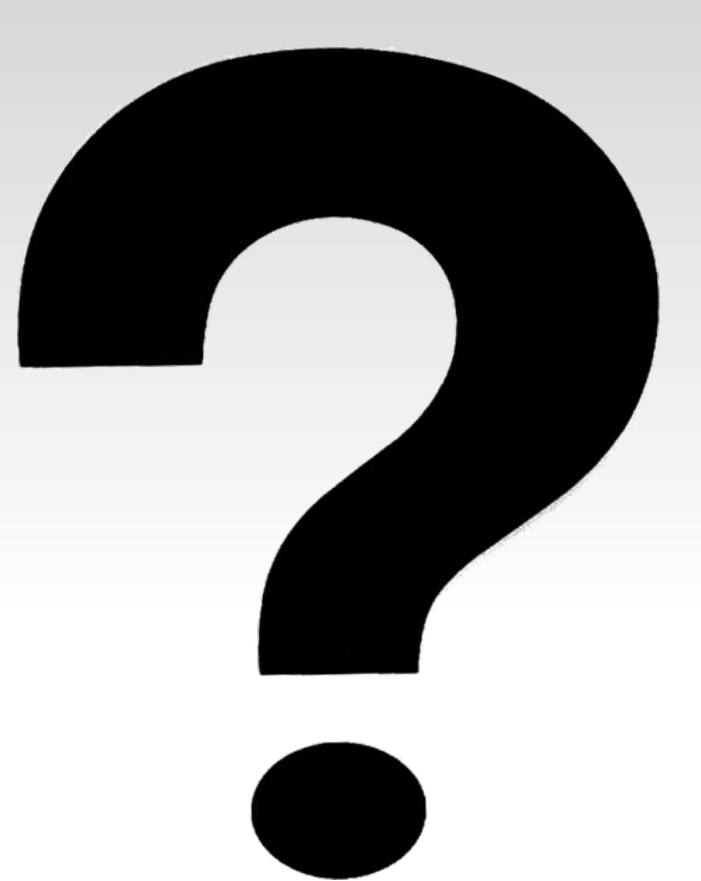